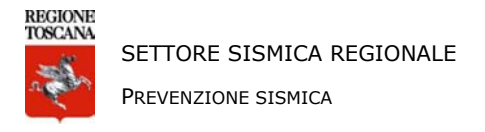

# **INDICAZIONI SULLE MODALITA' DI CALCOLO PER L'INDIVIDUAZIONE DELLA FASCIA DI PERICOLOSITA' PER GLI EDIFICI RICADENTI IN ZONA SISMICA 3**

#### **(art. 2 comma 3 del Regolamento 58R del 22 ottobre 2012)**

L'emanazione del Regolamento 58R/2012 ha previsto una nuova modalità di determinazione delle percentuali di sorteggio per i comuni classificati in zona sismica 3, ai sensi dell'aggiornamento della classificazione sismica regionale, approvata con Del. GRT n° 878 del 8/10/2012 (pubblicata su BURT Parte Seconda n. 43 del 24.10.2012 Supplemento n. 136) e successivamente integrata con Del. GRT n° 421 del 26/05/2014.

La zona 3 è suddivisa in fasce di pericolosità (figura 1) che tengono conto del "valore di accelerazione sismica su suolo rigido e pianeggiante, allo Stato Limite di Salvaguardia della Vita (SLV), riferito al periodo di ritorno (TR) di 475 anni, corrispondente in termini progettuali ad una vita nominale (Vn) di 50 anni e categoria d'uso (Cu) pari ad 1 (classe d'uso II), ", di seguito indicato **"ag"**, come segue:

- **fascia A**, contraddistinta da valori di ag > 0.15g;
- **fascia B**, contraddistinta da valori di  $0.125 <$  ag  $\leq 0.15$ g;
- **fascia C**, contraddistinta da valori di ag ≤ 0.125g.

Ai sensi dell'articolo 107, comma 1, lettera d-bis della l.r. 1/2005, il progettista assevera la zona sismica e la fascia di pericolosità del sito, specificandone il valore ag. Si ricorda che detto parametro ag è funzionale **esclusivamente** al calcolo della fascia di pericolosità nell'ambito della Mappa Nazionale di pericolosità Sismica (elaborata da INGV e divenuta punto di riferimento per la progettazione, come meglio illustrato negli Allegati A e B delle NTC 2008) e può non corrispondere a quello di progetto, qualora quest'ultimo sia caratterizzato da scelte progettuali differenti da quelle "mediane" indicate nel regolamento.

Di seguito viene illustrata una modalità di calcolo del parametro **ag** (così come richiesto nel regolamento 58R). Tale operazione può essere effettuata, tra i vari modi, utilizzando il foglio di calcolo Spettri-NTCver.1.0.3 rilasciato dal Consiglio Superiore dei Lavori Pubblici per la stima dell'azione sismica di progetto. Le coordinate devono essere in gradi sessadecimali e nel sistema di riferimento ED50.

Il programma Spettri-NTCver.1.0.3 è scaricabile, ad esempio, accedendo alla pagina del Coordinamento Regionale Prevenzione Sismica dedicata alle azioni sismiche:

**http://www.rete.toscana.it/sett/pta/sismica/03normativa/classificazione/azioni\_sismiche/index.htm**

Nelle figure riportate di seguito viene illustrato il caso di medesimo calcolo del parametro ag per 3 siti (figura 2), appartenenti a differenti fasce di pericolosità in zona sismica 3 afferenti allo stesso territorio comunale (comune di Lucca).

#### **Si ricorda che l'asseverazione della fascia di pericolosità del sito (con indicazione del relativo valore di ag) è necessaria esclusivamente per i progetti ricadenti in zona sismica 3.**

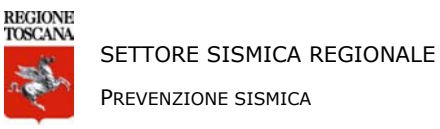

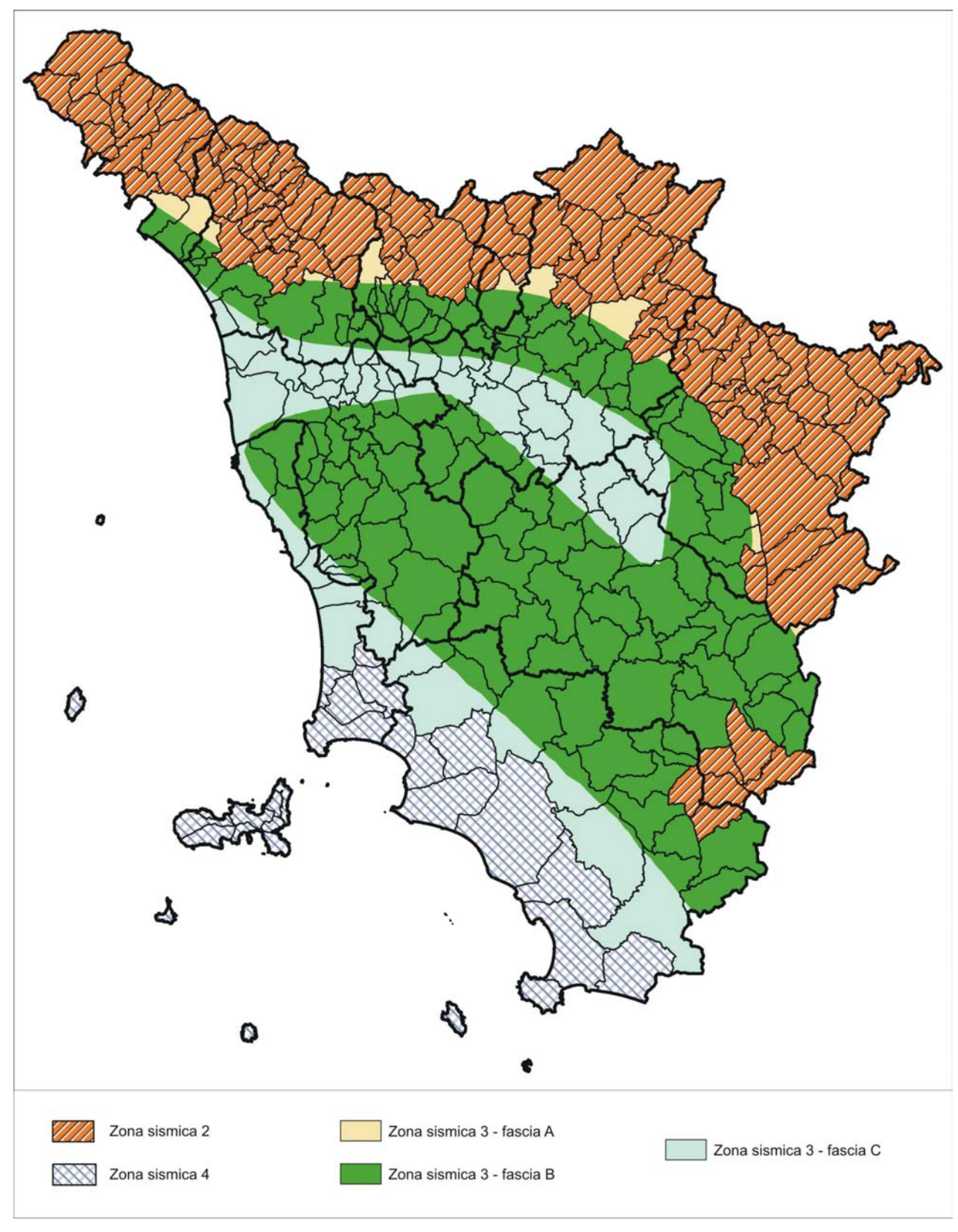

**Figura 1 –** Nuova classificazione sismica (Del GRT 878/2012) con suddivisione della zona sismica 3 nelle 3 fasce previste dal Reg. 58R/2012

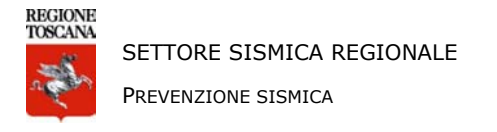

La procedura (illustrata da fig. 3 a fig. 8) è la seguente:

- 1) Inserire nella pagina 1 del programma Spettri-NTCver.1.0.3 le coordinate del sito;
- 2) Nella stessa pagina cliccare il pulsante *"Elaborazioni numeriche Tabella parametri"*;
- 3) Nella tabella che verrà aperta, considerare il valore di **ag** pari a Tr 475 anni
- 4) Calcolo della fascia in base al valore di ag precedentemente stimato, sulla base di quanto disposto all'art. 2 comma 3 del Reg. 58R/2012.

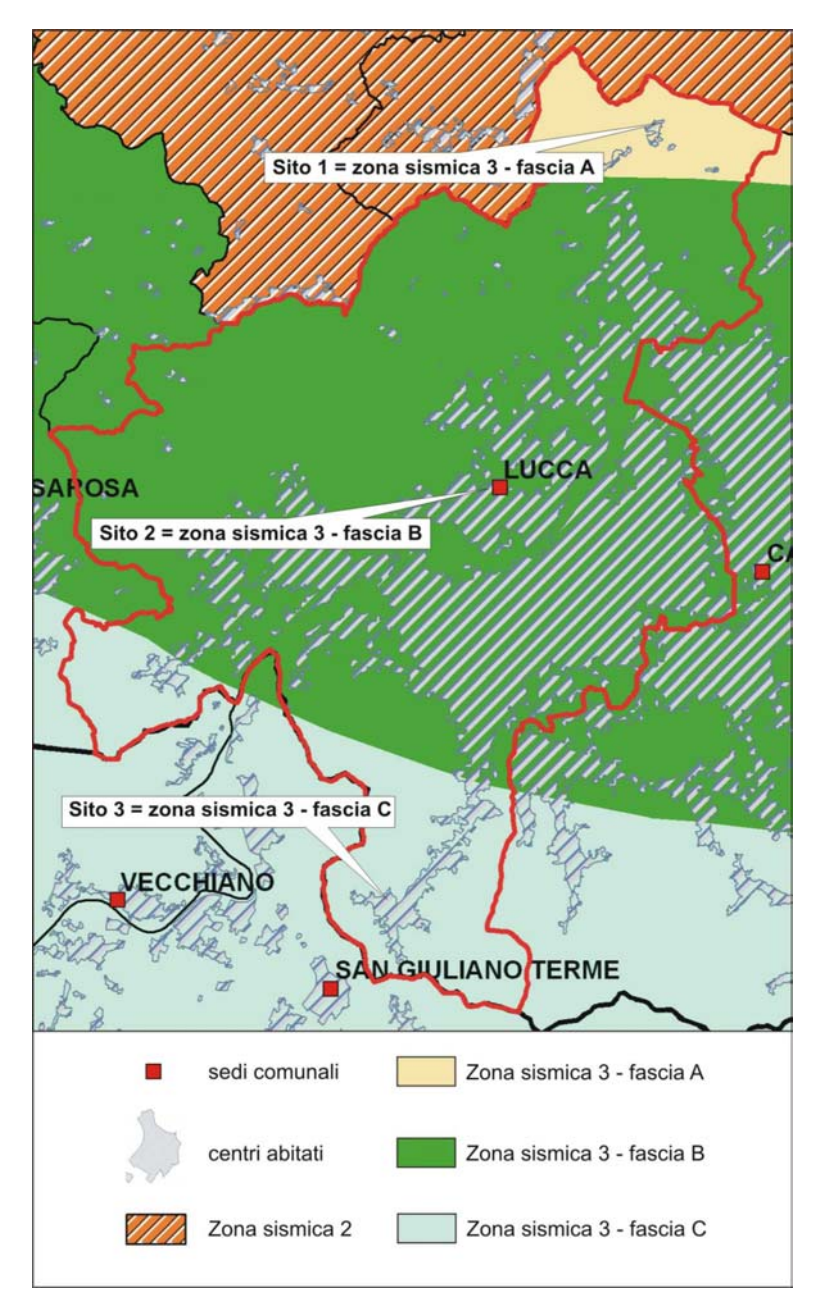

**Figura 2 –** Ubicazione dei 3 siti utilizzati negli esempi di calcolo

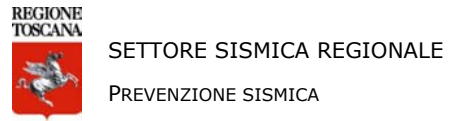

### **ESEMPIO N°1 – Sito di Piazza di Brancoli (Lucca)**

Valore di ag (475anni) = **0.155g** corrispondente alla fascia di pericolosità **A**

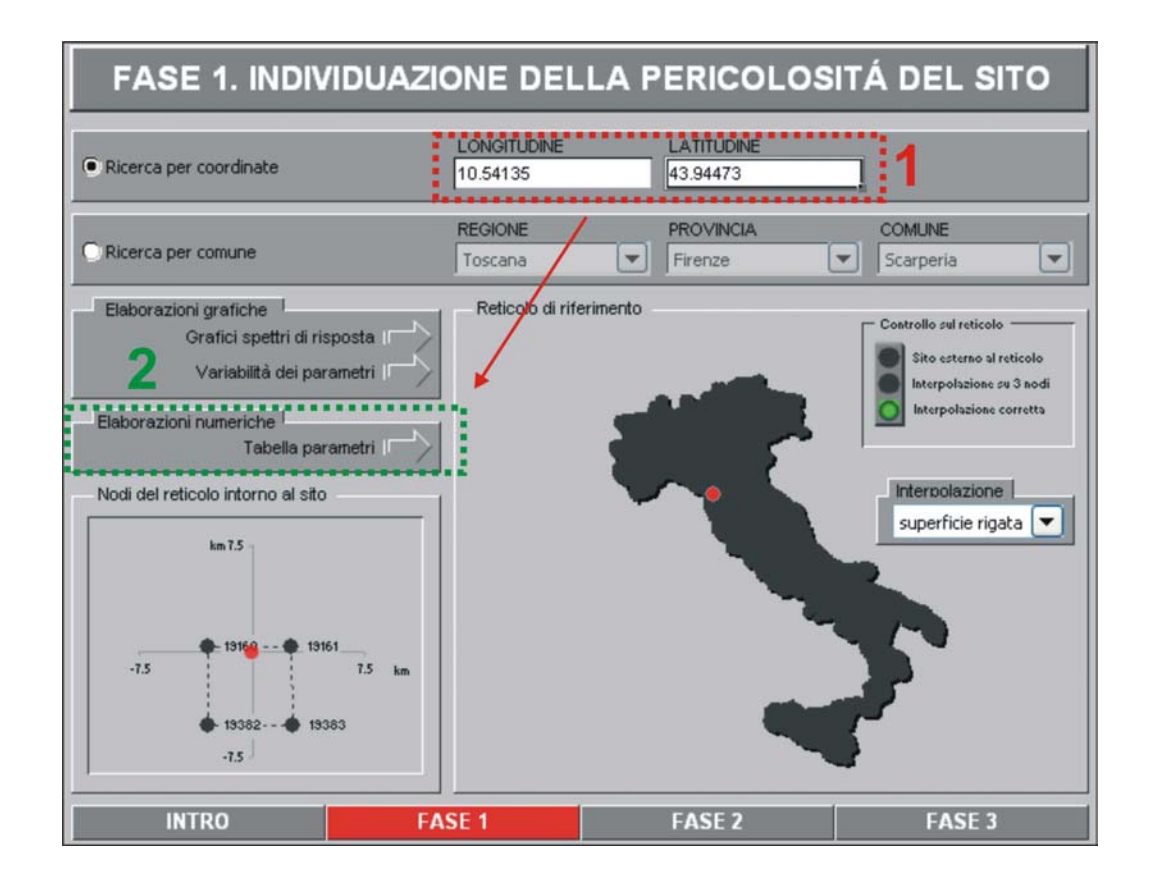

**Figura 3 –** Inserire le coordinate nell'area contrassegnata dal riquadro rosso e successivamente ciccare su **"Elaborazioni numeriche – Tabella parametri"** indicato in figura nel riquadro verde

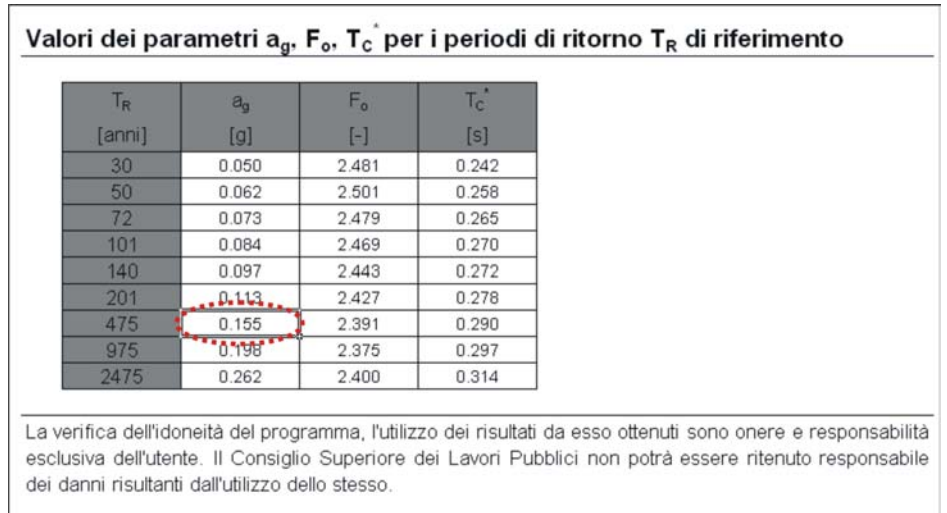

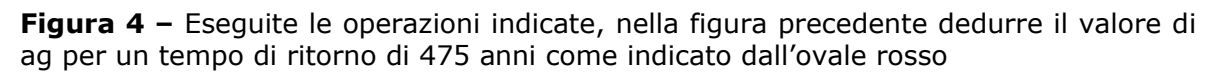

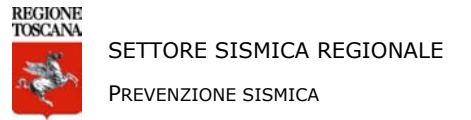

#### **ESEMPIO N°2 – Sito di Lucca – sede comunale**

Valore di ag (475anni) = **0.128g** corrispondente alla fascia di pericolosità **B**

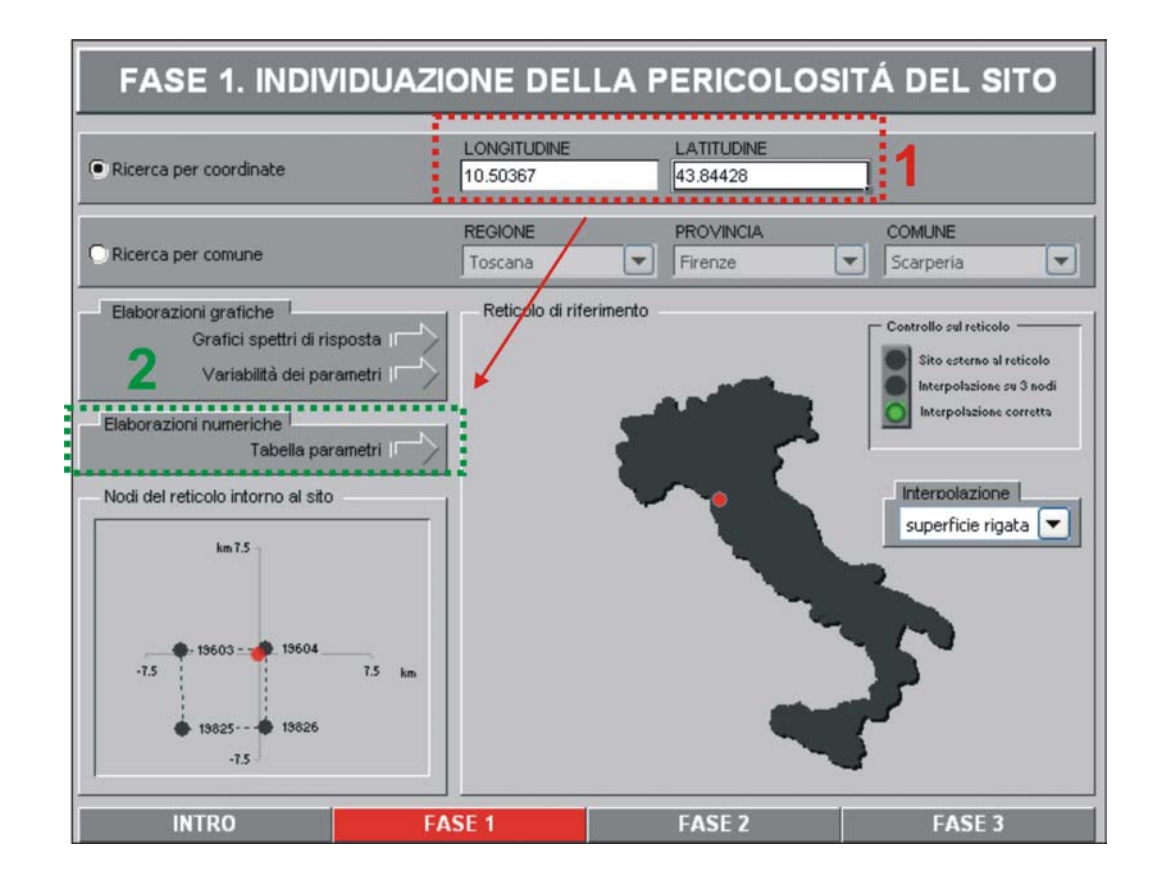

**Figura 5 –** Inserire le coordinate nell'area contrassegnata dal riquadro rosso e successivamente ciccare su **"Elaborazioni numeriche – Tabella parametri"** indicato in figura nel riquadro verde

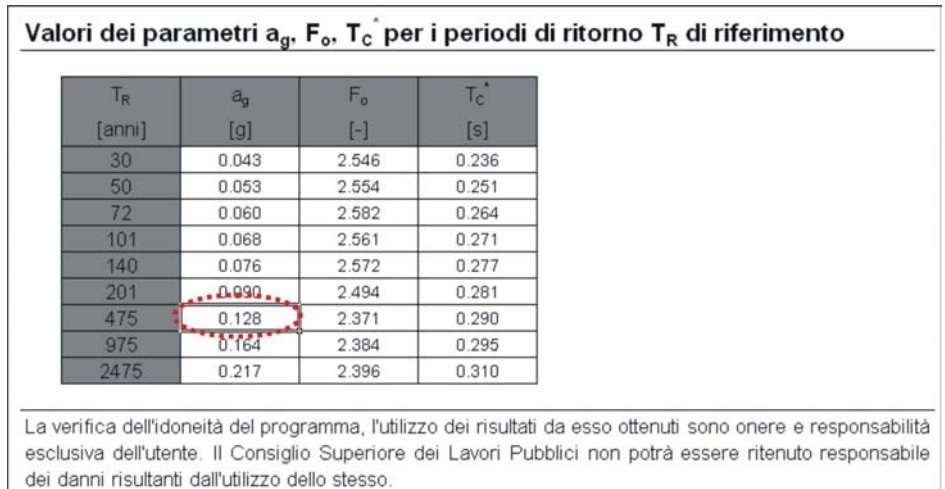

**Figura 6 –** Eseguite le operazioni indicate, nella figura precedente dedurre il valore di ag per un tempo di ritorno di 475 anni come indicato dall'ovale rosso

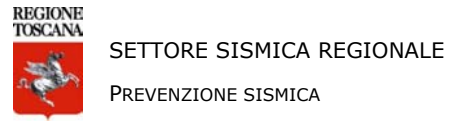

## **ESEMPIO N°3 – Sito di Santa Maria del Giudice (Lucca)**

Valore di ag (475anni) = **0.123g** corrispondente alla fascia di pericolosità **C**

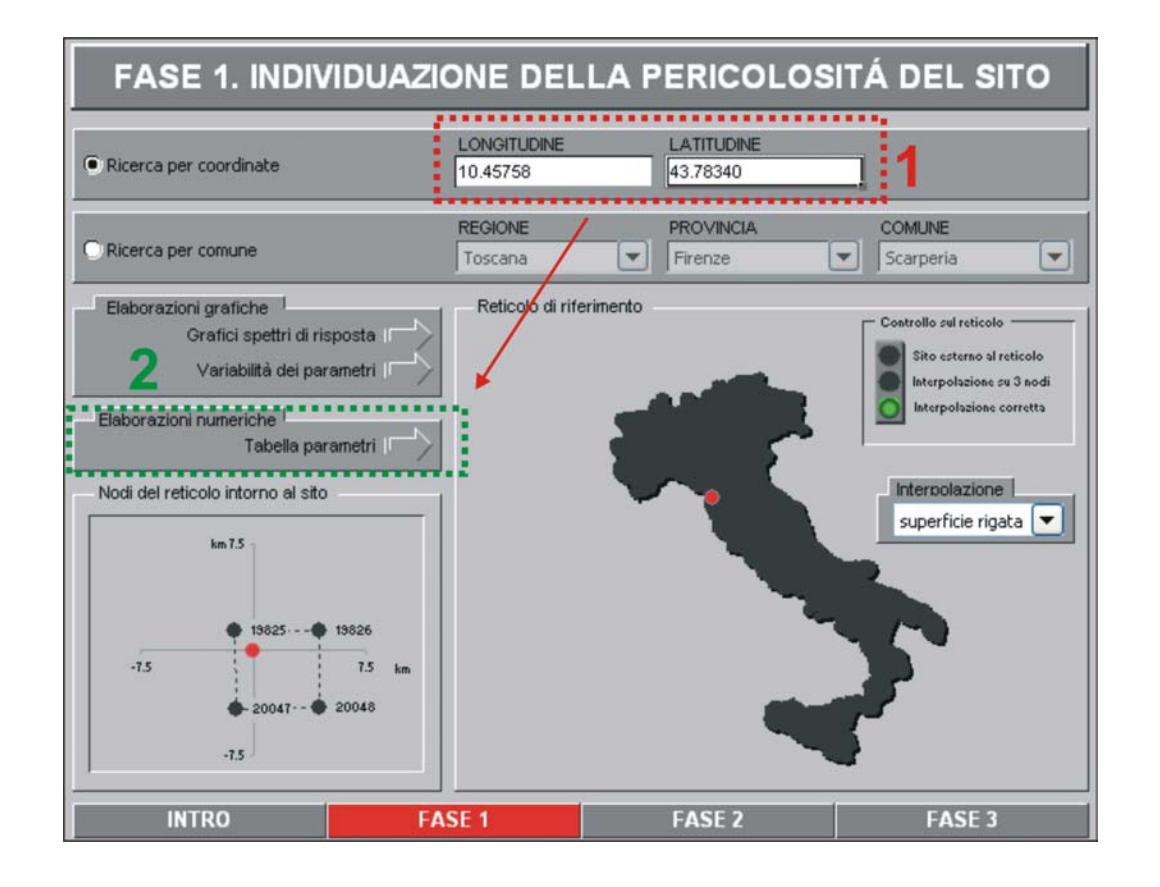

**Figura 7 –** Inserire le coordinate nell'area contrassegnata dal riquadro rosso e successivamente ciccare su **"Elaborazioni numeriche – Tabella parametri"** indicato in figura nel riquadro verde

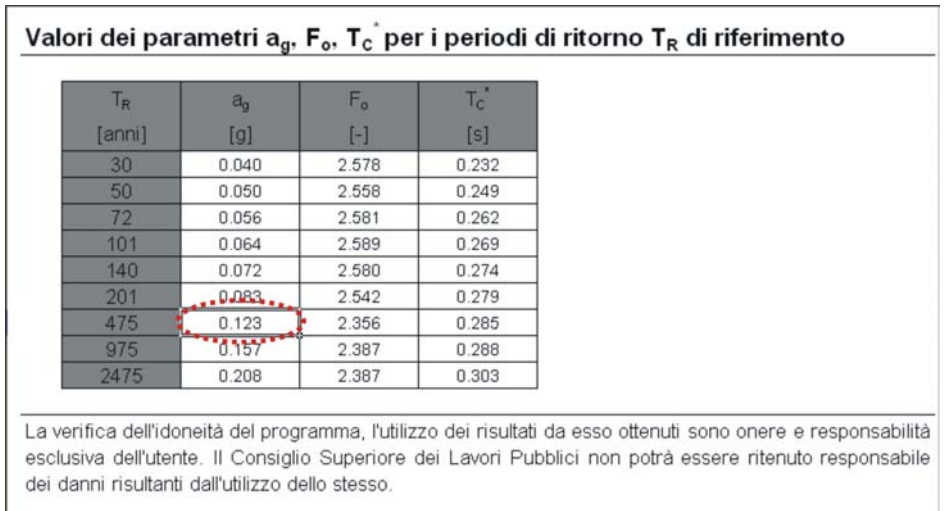

**Figura 8 –** Eseguite le operazioni indicate nella figura precedente, dedurre il valore di ag per un tempo di ritorno di 475 anni come indicato dall'ovale rosso